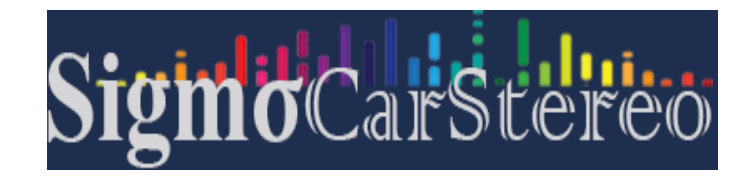

**Frequently asked Questions:**

### **Is this product plug and play? Do I need to program or code my BMW? Do I need to buy external GPS antenna? Can I still check the car info as the OEM screen?**

Answer: Yes, it is totally plug and play, it has the same plugs and harness as original BMW system. You do not need to program your car when installation, totally plug and play. All necessary accessories are included in the package. You do not need to buy anything else to make it work. You can still check the original BMW car info as before.

### **How do I switch the new Android system to the original BMW CCC/CIC/NBT/EVO interface?**

Answer: Please tap "Car-info" icon on the home screen OR long press (3 seconds) MENU button on iDrive to switch to original CCC/CIC/NBT/EVO interface.

### **How do I switch the original BMW CCC/CIC/NBT/EVO interface to new Android system?**

Answer: Please tap the screen or long press (3 seconds) MENU button on iDrive.

### **Why it shows "No signal" when tap "Car-info" or switch back to original BMW interface?**

Answer: Please check the LVDS port. Make sure you connect the LVDS plug (removed from the OEM screen) to the new screen.

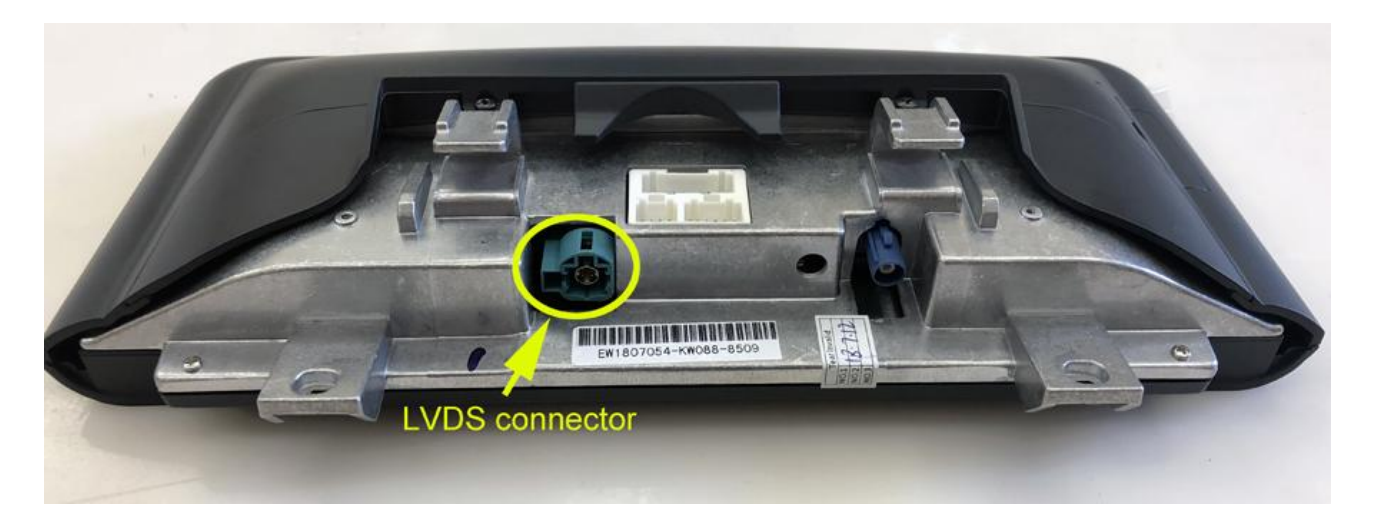

# Different systems have different LVDS plugs.

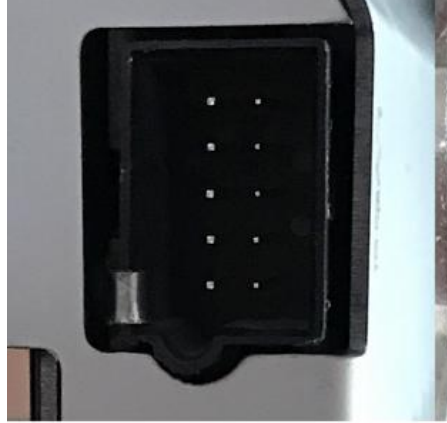

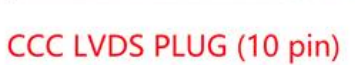

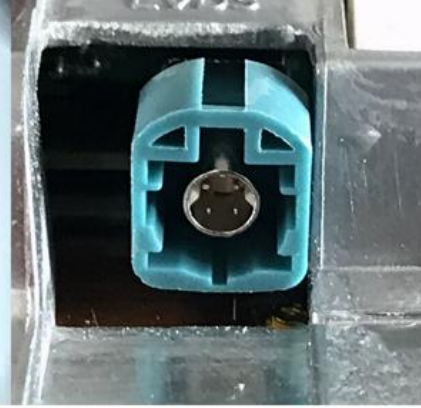

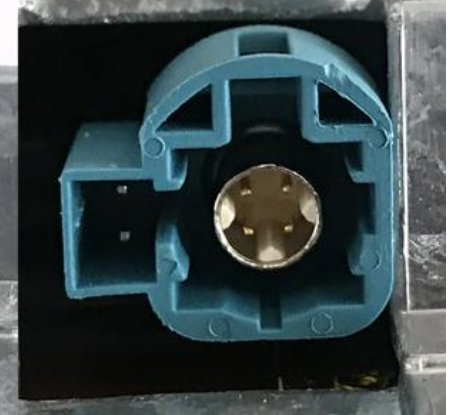

### CIC LVDS PLUG(4 pin)

### NBT/EVO LVDS PLUG(6 pin)

DOCA

### Do I have a M-ASK, CCC, CIC or NBT iDrive navigation?

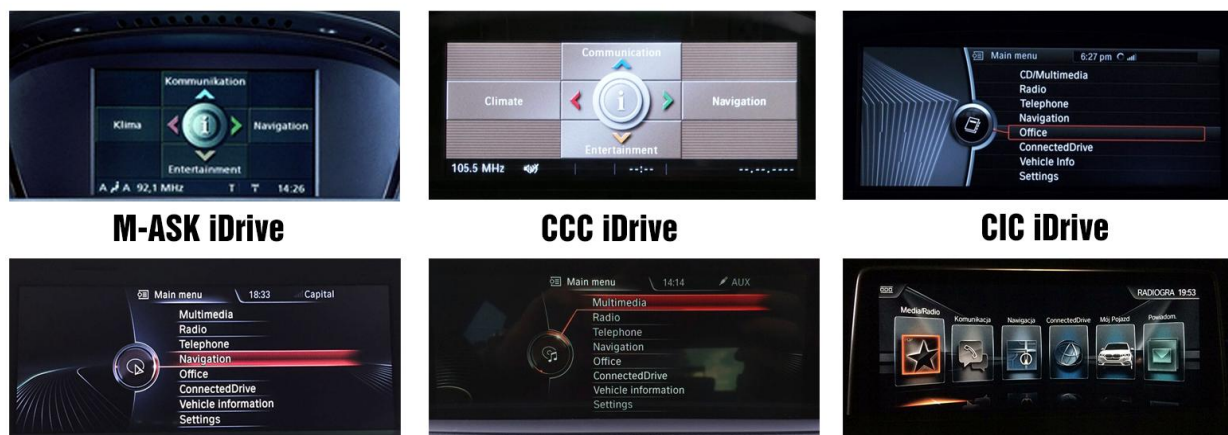

### **NBT iDrive**

#### **NBT EVO ID4**

## **NBT EVO ID5**

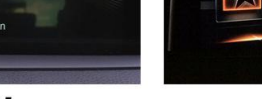

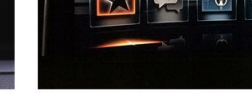

# **Question: Why there is no audio from new Android system?**

Answer:

A. Please check the AUX-IN cord. Make sure it is plugged in the AUX-IN port on your car.

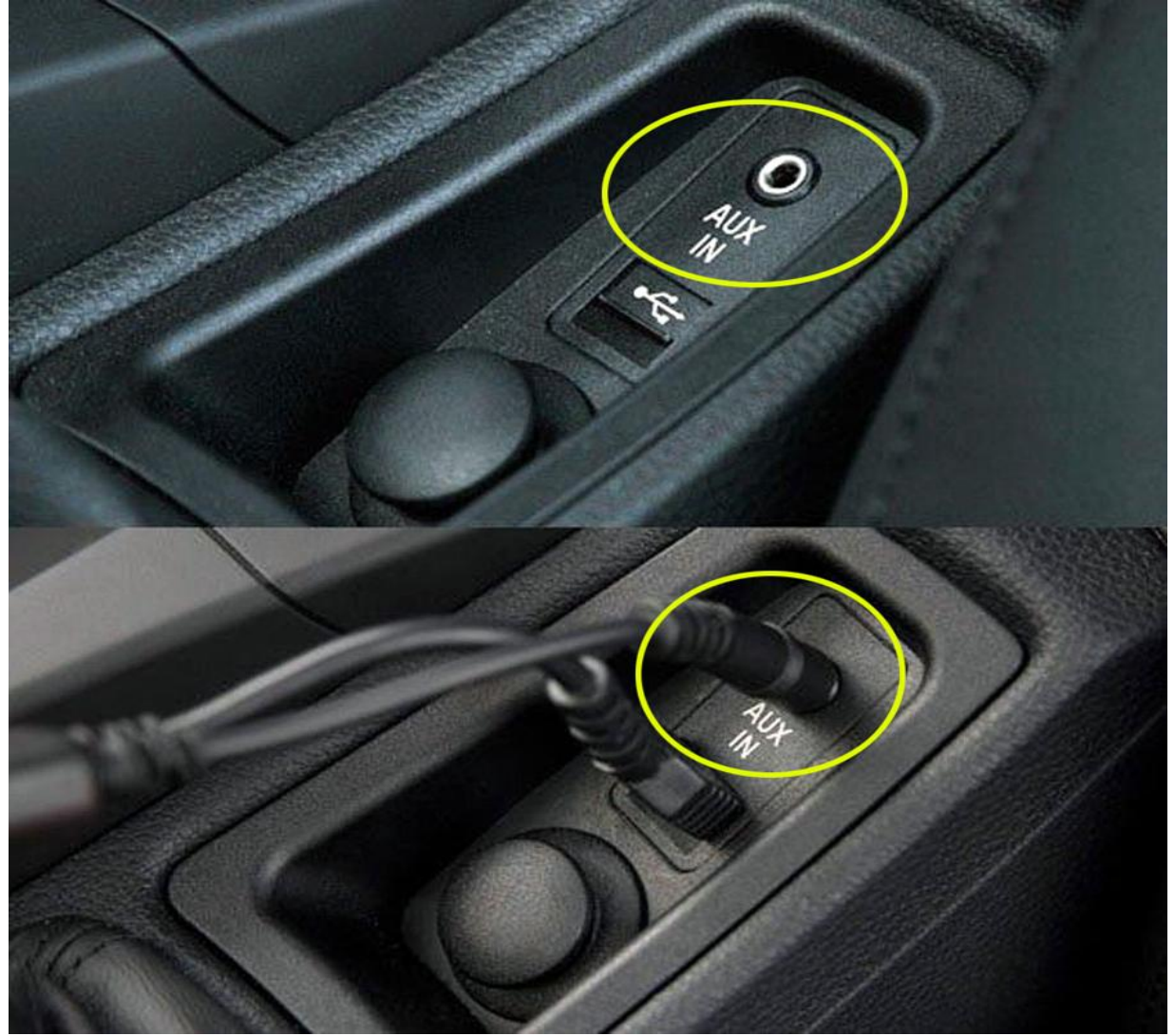

B. And also you need to activate AUX-IN function.

CD/Entertainment/External devices/External audio input (AUX front)/activate.

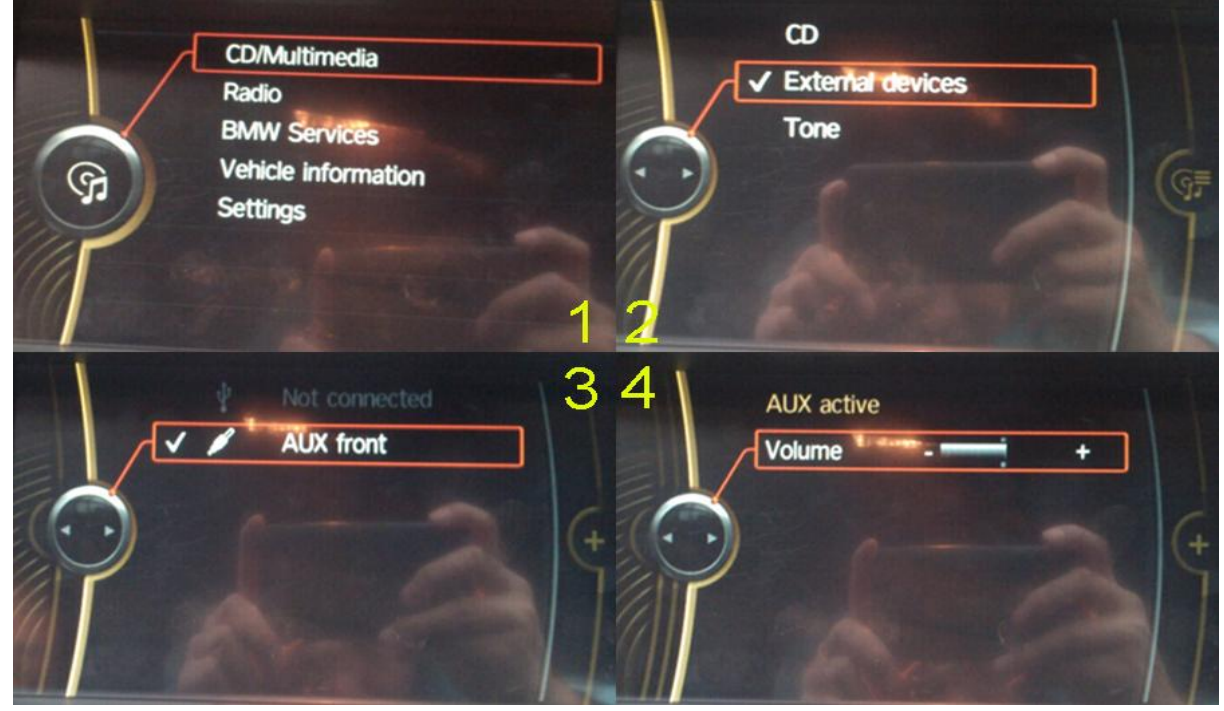

### **Question: Why does the Sirius/XM radio, original car computer info and factory camera does not display? Why does the AUX-IN volume stucks on zero and not adjustable?**

Answer: Please check the fiber optics plug, you need to move it from the original connector to new connector we provided.

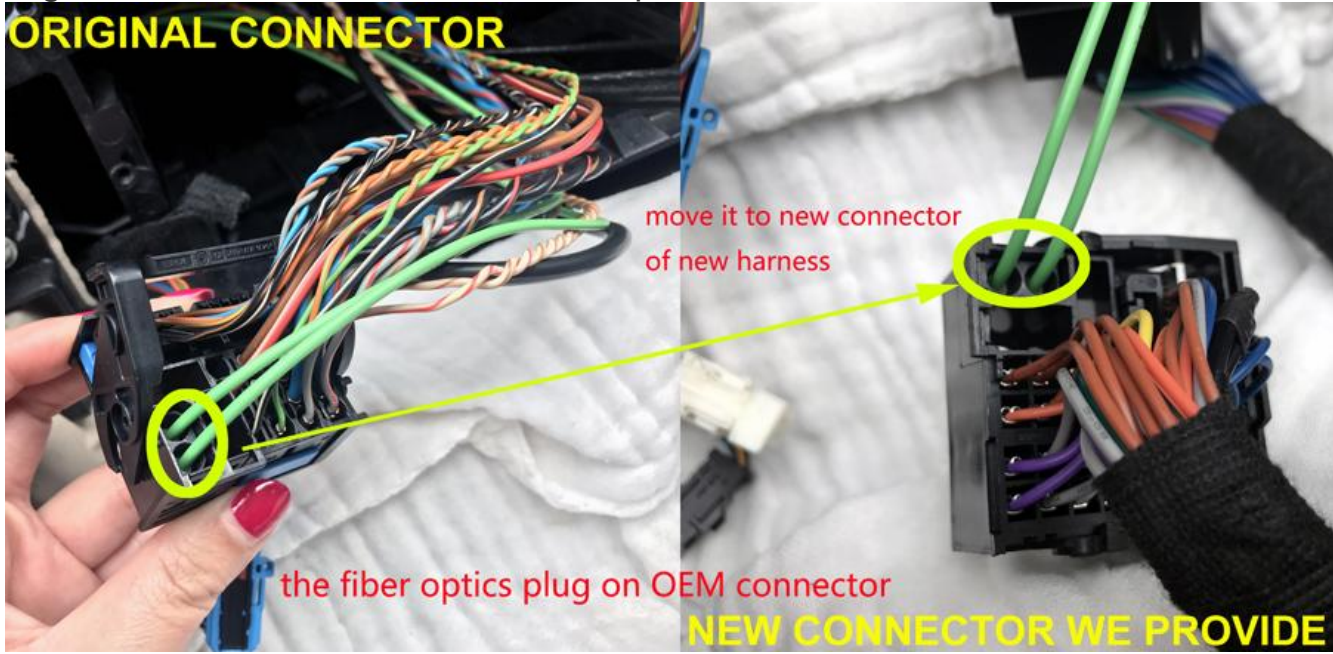

### **Question: My car has factory backup camera, why it does not display when reverse the car?**

Answer: Please check the Settings/system setting/Rear camera type. Make sure the "Original camera" option is activated.